How to forward the remote user's PPTP traffic to the Lan to LanIPSec Tunnel Before the scenario hands-on, we assume that the readers already along with following abilities and resource:

1. The simple routing concept

2. The basic concept for LAN-to-LAN IPSEC. You can refer the KM, DK0600062 for the detail configuration.

#### **Scenario summary:**

#### DFL model f/w v2.12 or later

1. Establish a IPSEC tunnels between both DFL model

2. Establish PPTP tunnel between the user1 and DFL IP: 202.129.109.92, and this

DFL device will forward the PPTP to LAN2

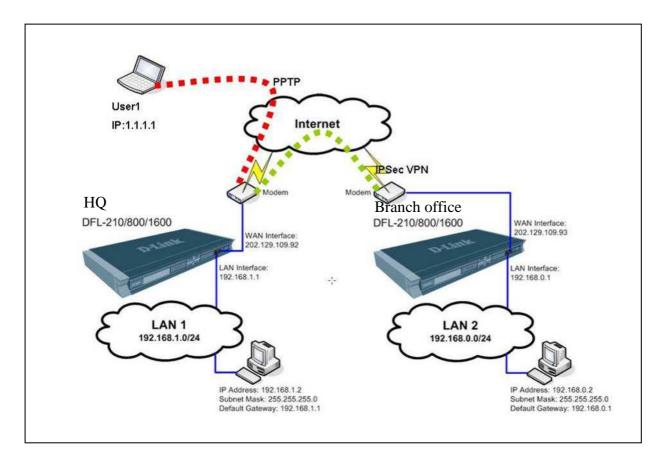

#### **Requirement:**

- 1. Set PPTP connection.
- 2. Set IP rule to forward traffic.

## HQ firewall

Step 1. Set up IPSEC tunnel. Please refer the KM, DK0600062 for the detail configuration.

Step 2. Create two address objects for PPTP server.

| 2 hg             | 🗧 🙀 Address Book              |                                                                 |
|------------------|-------------------------------|-----------------------------------------------------------------|
| 🗐 🐻 System       |                               |                                                                 |
|                  | The Address Book contains syr | nbolic names for various types of addresses, including IP netwo |
| 🖻 🔐 Address Book |                               |                                                                 |
|                  |                               |                                                                 |
|                  | Add 🗸                         |                                                                 |
| 🖗 Services       |                               |                                                                 |
| 📆 Schedules      | Name 👻                        | Address 😽                                                       |
|                  | 😡 all-nets                    | 0.0.0/0                                                         |
| 😟 🎇 VPN Objects  | 🔛 InterfaceAddresses          |                                                                 |
| Dulas            | 8 pptp-net                    | 10.1.1.10-10.1.1.20                                             |
| - 🛃 Rules        |                               |                                                                 |

Step 3. Create a PPTP server as the following.

| SHome 🛛 💥 Configuration 🗸 🗌                                                                                                    | 🍸 Tools 🗸 🛛 💁 Status 🗸 🔌                    | Maintenance 🗸        |
|----------------------------------------------------------------------------------------------------|---------------------------------------------|----------------------|
| P hq<br>⊕ jo System<br>⊕ jo Objects<br>⊕ jo Rules<br>⊕ jo Rules<br>⊕ jo Rules<br>⊕ jo Rules<br>⊕ jo Rules<br>⊕ jo Rules<br>⊕ jo Rules<br>⊕ jo Rules<br>⊕ jo Rules<br>⊕ jo Rules | General PPP Paramet                         | ers Add Route        |
| PPOE                                                                                                    | Name:<br>Inner IP Address:                  | pptp-srv<br>10.1.1.1 |
| PPTP/L2TP Clients                                                                                                    | Tunnel Protocol:<br>Outer Interface Filter: | PPTP 💙               |
| E G IDP / IPS                                                                                                    | Server IP:                                  | wan_jp 🗸             |
|                                                                                                    | Comments<br>Comments:                       |                      |

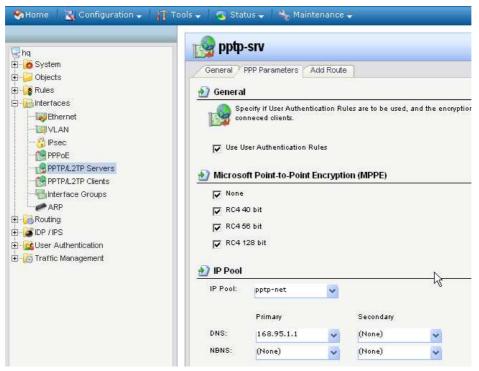

Step 4. Create a local user database, named "pptp" and add a user object in it.

| SHome XConfiguration -                                                                                                    | 👖 Tools 🗸 💁 Status 🗸 🔧 Maintenance 🗸                                                                                                    |
|----------------------------------------------------------------------------------------------------|----------------------------------------------------------------------------------------------------|
| hq<br>Dipolects<br>Colored<br>Colored<br>Colore | Local User Databases<br>Manage the local user databases and user accounts used for au<br>Add -<br>Mare Coal User Database<br>Name Coal Users<br>AdminUsers<br>Pptp |
|                                                                                                    |                                                                                                    |
| OP / IPS                                                                                                    |                                                                                                    |
| E User Authentication                                                                                                    |                                                                                                    |
| E GLocal User Databases                                                                                                    |                                                                                                    |
| AdminUsers                                                                                                    |                                                                                                    |

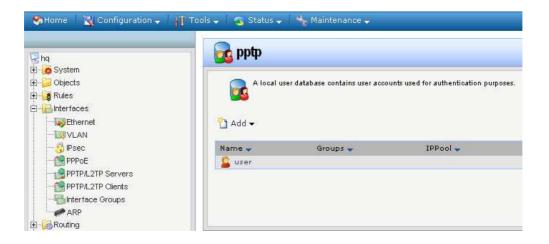

Step 5. To authenticate the remote user, please create a user auth rule as the following.

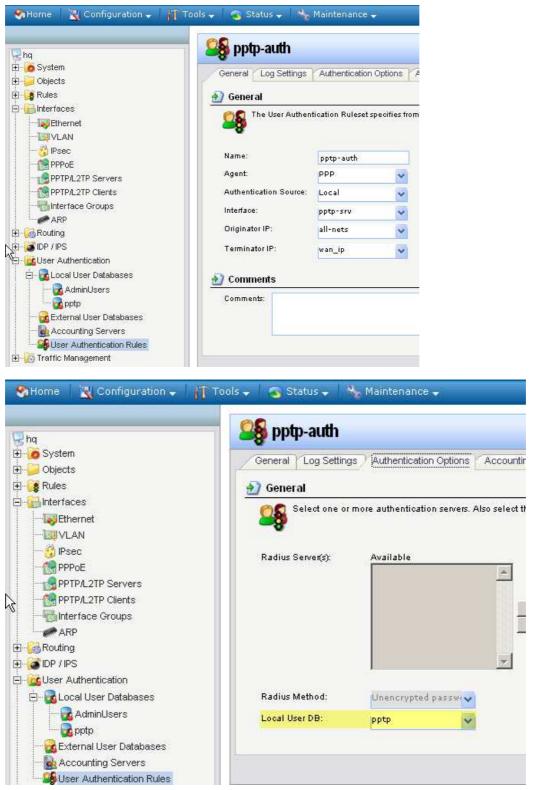

Step 6. Add pptp-srv interface to ipsec-lan interface group object.

| E J Objects<br>E <b>≰</b> Rules<br>D Interfaces<br>I INSEthernet                                                                                                    | 🛃 Genéřal 🕎 Use i                      | an interface group to combine several interfaces for a simplified security policy. |
|----------------------------------------------------------------------------------------------------|----------------------------------------|------------------------------------------------------------------------------------|
| VLAN     Prec     PPPoE     PPT/L2TP Servers     PPTP/L2TP Clients                                                                                                    | Name:<br>Mame:                         | ipsec-lan Security/Transport Equivalent                                            |
| ARP<br>Control Control C | Available<br>any<br>core<br>dmz<br>wan | Selected<br>lan<br>pptp-srv<br>IPSec-tunnel                                        |

Step 7. In IPSec-tunnel object, change Local Network field to subnet1\_and\_pptp address group.

| Image: Product set in the face Address Book   Image: Product set in the face Address Book   Image: Product set in the face Address Book </th <th>SHome 🛛 Configuration 🗸 🎢 Tools 🗸</th> <th>💽 Status 👻 👘</th> <th>1 2º</th> <th>1aintenance 🚽</th> <th></th> <th></th> <th></th>                                                                                                    | SHome 🛛 Configuration 🗸 🎢 Tools 🗸 | 💽 Status 👻 👘       | 1 2º    | 1aintenance 🚽                           |                                                                                                    |            |                  |
|----------------------------------------------------------------------------------------------------|-----------------------------------|--------------------|---------|-----------------------------------------|----------------------------------------------------------------------------------------------------|------------|------------------|
| Objects   Address Book   Address Book   ALG with AV/WCF   Services   Collects   ALG with AV/WCF   Schedules   Authentication Objects   Collects   Remote Network:   Name:   IPSec-tunnel   Local Network:   Name:   IPSec-tunnel   Local Network:   Name:   Interfaces   Remote Network:   Name:   Interfaces   Remote Endpoint:   Interfaces   PPPOE   PPTPA_2TP Servers   PPTPA_2TP Servers   PPTPA_2TP Clients   Interface Groups   Interface Groups   IKE Algorithms:   INE Life Time   VPN-Remote-LAN   IDP / IPS   Ives Authentication                                                                                                    |                                   | ) IPSec-tunn       | el      |                                         |                                                                                                    |            |                  |
| Cobjects Cobjects Co | Ð System                          | General Authentica | tion    | Extended Authe                          | ntication (XAuth)                                                                                                    | Routing    | IKE Settings     |
| An IPsec tunnel item is used to define IPsec endpoint and will appear as a login<br>An IPsec tunnel item is used to define IPsec endpoint and will appear as a login<br>An IPsec tunnel item is used to define IPsec endpoint and will appear as a login<br>An IPsec tunnel<br>An IPsec tunnel<br>An IPsec tunnel<br>Local Network: subnet1_and_pptp<br>Remote Endpoint: dinz_ip 172.17.100.0254<br>dinz_ip 172.17.100.0254<br>dinz_ip 172.17.100.0254<br>dinz_ip 172.17.100.024<br>Encapsulation Mode: lan_ip 192.168.1.1<br>iannet 192.168.1.0/24<br>PPTPL_2TP Servers<br>PPTPL_2TP Servers<br>PPTPL_2TP Clients<br>KE Algorithms: subnet1_and_pptp lannet, pptp-net<br>KE Algorithms: subnet1_and_pptp lannet, pptp-net<br>KE Algorithms: VPN-Remote-LAN 192.168.0.0/24<br>wan_dns1 0.0.00<br>IPsec Algorithms: wan_dns2 0.0.00<br>IPsec Algorithms: wan_dns2 0.0.00<br>IPsec Algorithms: wan_dns2 0.0.00<br>IPsec Algorithms: wan_dns2 0.0.00<br>IPsec Algorithms: wan_dns2 0.0.00<br>IPsec Algorithms: wan_dns2 0.0.00<br>IPsec Algorithms: wan_dns2 0.0.00<br>IPsec Algorithms: wan_dns2 0.0.00<br>IPsec Algorithms: wan_dns2 0.0.00<br>IPsec Algorithms: wan_dns2 0.0.00<br>IPsec Algorithms: wan_dns2 0.0.00<br>IPsec Algorithms: Wan_gnw 1.1.1.2                                                                                                    | ∃- 🤪 Objects                      |                    |         | 1                                       |                                                                                                    |            |                  |
| ALG with AVWCF   Services   Authentication Objects   Authentication Objects <t< td=""><td>😑 🔐 Address Book 🥢 🖌</td><td>) General</td><td></td><td></td><td></td><td></td><td></td></t<>                                                                                                    | 😑 🔐 Address Book 🥢 🖌              | ) General          |         |                                         |                                                                                                    |            |                  |
| Authentication Objects   VPN Objects   Interfaces   Interfaces   Interfaces   Interfaces   Interfaces   Interfaces   Interfaces   Interface Groups   Interface Groups   Inte                                                                                                    | - to ALG with AVAVCF              | An IPsec tunn      | nel ite | em is used to define                    | e IPsec endpoint an                                                                                                    | d will app | ear as a logical |
| Authentication Objects       Local Network:       subnet1_and_pptp         Remote Network:       Name       Address         Remote Network:       Name       Address         Remote Endpoint:       all-nets       0.0.0.00         dmz_ip       172.17.100.254       dmz_ip         WLAN       Encapsulation Mode:       Ian_ip       192.168.1.0/24         PPPOE       Pptp-net       10.1.1.10-10.1.1.20       Pptp-net         PPTPL2TP Servers       IKE Algorithms:       subnet1_and_ptp lannet, ptp-net       ", subnet_2         Remote Groups       IKE Algorithms:       subnet1_2       192.168.0.0/24         Work       Presc       subnet_1_and_ptp lannet, ptp-net       ", subnet_2         PopTPL2TP Servers       IKE Algorithms:       subnet_2       192.168.2.0/24         WVN-Remote-IP       202.129.109.93       VPN-Remote-IP       202.129.109.93         Weight Component       IF See Algorithms:       Wan_dns1       0.0.0.0         Wan_gww       1.1.1.2       Wan_gww       1.1.1.2                                                                                                    |                                   | Name:              | IPS     | Sec-tunnel                              |                                                                                                    |            |                  |
| Remote Network:       Name       Address         Remote Network:       Name       Address         Remote Endpoint:       all-nets       0.0.0.00         dmz_ip       172.17.100.254         dmznet       172.17.100.024         interfaces       innet       192.168.1.1         interface       innet       192.168.1.1         innet       192.168.1.0/24       innet         PPPDE       innet       192.168.1.0/24         PPTPL2TP Servers       innet       192.168.2.0/24         interface Groups       interface Groups       interface Groups         interface Groups       iKE Algorithms:       subnet_2         ic IDP / IPS       IFSec Algorithms:       vPN-Remote-LAN         ic User Authentication       IPsec Algorithms:       wan_dns1       0.0.0                                                                                                    |                                   | I STAT MARKED      | 1       | 10000000000000000000000000000000000000  |                                                                                                    |            |                  |
| Interfaces       Remote Endpoint:       all-nets       0.0.0.0/0         Image: Interfaces       Remote Endpoint:       all-nets       0.0.0.0/0         Image: Interfaces       Image: Image: I                                                                                                    | 🗄 阙 VPN Objects                   | Local Network:     | SUD     | net1_and_pptp                           | Ϋ́.                                                                                                    |            |                  |
| Remote Endpoint:       dmz_ip       172.17.100.254         WLAN       Encapsulation Mode:       lan_ip       192.168.1.01         PPF00E       Innet, ptp.net       192.168.1.024         PPTPL2TP Servers       PPTPL2TP Clients       subnetandpptp_lannet, ptp.net         Interface Groups       IKE Algorithms:       subnet       192.168.2.0/24         IKE Life Time       VPN-Remote-IP       202.129.109.93         VPN-Remote-LAN       192.168.0.0/24       wan_dns1       0.0.0.0         IPsec Algorithms:       IPsec Algorithms:       wan_dns2       0.0.0.0                                                                                                    | 🗄 🙀 Rules                         | Remote Network:    | 1000    |                                         |                                                                                                    |            |                  |
| Wethernet       dm2_ip       172.17.100.294         WLAN       dmanet       172.17.100.024         Prese       lan_ip       192.168.1.1         Prese       lan_ip       192.168.1.024         PPPOE       ptp-net       10.1.1.10-10.1.1.20         PPTPL2TP Servers       vibnet       subnet         Prese       interface Groups       iKE Algorithms:       subnet         MRP       iKE Life Time       VPN-Remote-LAN       192.168.0.0/24         VPN-Remote-LAN       192.168.0.0/24       wan_dns1       0.0.0         Prese       iPsec Algorithms:       wan_dns2       0.0.0         Wet Servers       vibret       vibret       vibret                                                                                                    | - Generaces                       | Remote Endnoint:   |         |                                         |                                                                                                    |            |                  |
| Image: Section of the section of the section of th                               | Ethernet                          | nemore Endpoint.   | B       | - 10 - 10 - 10 - 10 - 10 - 10 - 10 - 10 |                                                                                                    |            |                  |
| Prese     Prote     Prote     P     |                                   |                    | E       |                                         |                                                                                                    |            |                  |
| PPPDE       pptp-net       10.1.1.10.10.1.1.20         PPTPL_2TP Servers       pptp-net       10.1.1.10.10.1.1.20         PPTPL_2TP Clients       subnetand_optp lannet, pptp-net         Interface Groups       IKE Algorithms:       subnet_2         ARP       IKE Life Time       VPN-Remote-LAN         IDP / IPS       IPsec Algorithms:       wan_dns1         IPsec Life Time       wan_gw       1.1.1.2                                                                                                    |                                   | Encapsulation Mode | B       |                                         |                                                                                                    |            |                  |
| PPTPL2TP Servers     PPTPL2TP Clients     Interface Groups     Algorithms:     IKE Algorithms:     IKE Life Time     VPN-Remote-LAN 192.168.0.0/24     VPN-Remote-LAN 192.168.0.0/24     VPN-Remote-LAN 192.168     VPN-Remote-LAN 192.168.0.0/24     VPN-Remote-LAN 192.168.0.0/     |                                   |                    | F       |                                         |                                                                                                    |            |                  |
| PPTP/L2TP Clients     IKE Algorithms:     subnet_and_pptp lanet, ptp-net_       Interface Groups     IKE Algorithms:     subnet_2       ARP     IKE Life Time     VPN.Remote-IR       VPN.Remote-IR     20.102.129.109.93       VPN.Remote-IR     192.168.0.0/24       VPN.Remote-IR     192.168.0.0/24       VPN.Remote-IR     192.168.0.0/24       VPN.Remote-IR     192.168.0.0/24       VPN.Remote-IR     10.0.0       IVE Life Time     VPN.Remote-IR       VIPN-Remote-IR     0.0.0       VPN.Remote-IR     0.0.0       VPN.Remote-IR     0.0.0       VPN.Remote-IR     0.0.0       VPN.Remote-IR     0.0.0                                                                                                    |                                   | Algorithms         | P.      |                                         |                                                                                                    | 20         |                  |
| IKE Algorithms:         subnet_2         192.168.2.0/24           Interface Groups         IKE Algorithms:         VPN-Remote-IP         202.129.109.93           Routing         VPN-Remote-IAN         192.168.0.0/24           INE Life Time         VPN-Remote-IAN         192.168.0.0/24           INE Life Time         VPN-Remote-IAN         192.168.0.0/24           INE Life Time         VPN-Remote-IAN         192.168.0.0/24           INE Life Time         VPN-Remote-IAN         192.168.0.0/24           INE Life Time         VPN-Remote-IAN         192.168.0.0/24           INE Life Time         VPN-Remote-IAN         192.168.0.0/24           INE Life Time         VPN-Remote-IAN         192.168.0.0/24           INE Life Time         VPN-Remote-IAN         192.168.0.0/24           INE Life Time         VPN-Remote-IAN         192.168.0.0/24           INE Life Time         VPN-Remote-IAN         192.168.0.0/24           INE Life Time         VPN-Remote-IAN         192.168.0.0/24           INE Life Time         VPN-Remote-IAN         192.168.0.0/24           INE Life Time         VPN-Remote-IAN         192.168.0.0/24                                                                                                    |                                   |                    |         |                                         | and the second second sec |            |                  |
| WITE race Groups         VPN-Remote-IP         202:129.109.93           IKE Life Time         VPN-Remote-LAN         192:168.0.0/24           Wan_dns1         0.0.0.0           IVE Life Time         Wan_dns1         0.0.0           Wan_dns2         0.0.0.0           Wan_gw         1.1.1.2                                                                                                    | PPTP/L2TP Clients                 |                    | 北       |                                         | A CONTRACT OF CONTRACT OF CONTRACT OF                                                                                                    | , subnet_2 | 14.              |
| ARP         IKE Life Time         VPN-Remote-LAN         192.168.0.0/24                                                                                                    | Interface Groups                  | IKE Algorithms:    | Pe      | A CONTRACTOR OF A DAMAGE                |                                                                                                    |            |                  |
|                                                                                                    | ARP                               | IKE Life Time      |         |                                         |                                                                                                    |            |                  |
| Image: Dip / IPS         IPsee Algorithms:         wan_dns2         0.0.0.0           Image: Disc Life Time         wan_gw         1.1.1.2                                                                                                    |                                   |                    | 30      |                                         |                                                                                                    |            |                  |
| User Authentication                                                                                                    | DP / IPS                          | IRees Alessithme   | 10      |                                         |                                                                                                    |            |                  |
| IPsec Life Time                                                                                                    | User Authentication               | VALUE VERSEN       |         |                                         |                                                                                                    |            |                  |
| Wan_ip 202,129,109,92                                                                                                    |                                   | IPsec Life Time    |         |                                         |                                                                                                    |            |                  |
| IPsec Life Time wanet 202.129.109.0/24                                                                                                    |                                   | IPsec Life Time    | DE      |                                         |                                                                                                    |            |                  |

## Branch office

Step 1. Create tow address objects as the following marked area.

| 🖳 br                                                                                                    | Address Book                |                                                  |               |
|----------------------------------------------------------------------------------------------------|-----------------------------|--------------------------------------------------|---------------|
| System     System     Objects     Address Book     System     Address Book     Address Book     Addresses     Services | The Address Book cont       | ains symbolic names for various types of address | es, including |
| Schedules                                                                                                    | Name 🕳                      | Address 🚽                                        | Us            |
| 20 Schedules                                                                                                    |                             |                                                  | 101110        |
|                                                                                                    | 🗟 all-nets                  | 0.0.0/0                                          |               |
|                                                                                                    | 😡 all-nets                  | 0.0.0/0                                          |               |
|                                                                                                    |                             | 0.0.0.0/0                                        |               |
| Authentication Objects                                                                                                 | 🙀 InterfaceAddresses        |                                                  |               |
| Authentication Objects<br>⊕ — WPN Objects<br>⊕ – Garage Rules                                                          | District InterfaceAddresses | 10.1.1.10-10.1.1.20                              |               |

Step 2. In IPSec-tunnel object, change Remote Network field to subnet1\_and\_pptp address group.

|                                                         | 0                  |          |                     |                    |                       |
|---------------------------------------------------------|--------------------|----------|---------------------|--------------------|-----------------------|
| br                                                      | 🎁 IPSec-Tunn       | e        |                     |                    |                       |
| ∃ <mark>io</mark> System<br>∋ <mark>io</mark> Objects   | General Authentica | ation    | Extended Authen     | tication (XAuth)   | Routing KE Setting    |
| 🖻 🔐 Address Book                                        | 🔬 General          |          |                     |                    |                       |
| - (2) InterfaceAddresses<br>- (2) ALG<br>- (2) Services | An IPsec tunn      | nel iter | n is used to define | IPsec endpoint and | will appear as a logi |
| Schedules                                               | Name:              | IPS      | ec-Tunnel           | T.                 |                       |
| Authentication Objects                                  | Local Network:     | lanne    | et 🗸                | Ī                  |                       |
| ∃ <mark>ig</mark> Rules                                 | Remote Network:    | subn     | et_1_and_pptp 🎍     |                    |                       |
|                                                         | Remote Endpoint:   | Namo     | e )                 | Address            |                       |
|                                                         | 8                  | 8        | all-nets            | 0.0.0.0/0          |                       |
| - WUAN                                                  |                    | 8        | dmz_ip              | 172.17.100.254     |                       |
|                                                         | Encapsulation Mode | 9        | dmznet              | 172.17.100.0/24    |                       |
| PPPoE                                                   |                    | 8        | lan_ip              | 192.168.0.1        |                       |
|                                                         | Algorithms         | 8        | lannet              | 192.168.0.0/24     |                       |
| PPTP/L2TP Servers                                       | -                  | 18 1     | pptp-net            | 10.1.1.10-10.1.1.2 | 0                     |
| PPTP/L2TP Clients                                       | 1112-112 A.P.      | R .      | subnet_0_and_1      | lannet, VPN-Remo   | te-LAN                |
|                                                         | IKE Algorithms:    | R. s     | subnet_0_and_2      | lannet, subnet_2   |                       |
| ARP                                                     | IKE Life Time      | See.     | subnet_1_and_ppt    | vPN-Remote-LAN,    | pptp-net              |
| - 🐻 Routing                                             |                    | 8        | subnet_2 (m)        | 192.168.2.0/24     |                       |
| E IDP / IPS                                             | 15                 | 9        | VPN-Remote-LAN      | 192.168.1.0/24     |                       |
| User Authentication                                     | IPsec Algorithms:  | 8 .      | wan1_ip             | 202.129.109.93     |                       |
|                                                         | IPsec Life Time    | 8.       | wan1net             | 202.129.109.0/24   |                       |
|                                                         |                    | -        | wan2 ip             | 192.168.120.254    |                       |

### Remote user

Step 1. Create a PPTP connection.

| twork                                                           | Connection                                                                                                    | Туре                                                                                       |                                            |                 |                  |             |
|-----------------------------------------------------------------|----------------------------------------------------------------------------------------------------|--------------------------------------------------------------------------------------------|--------------------------------------------|-----------------|------------------|-------------|
| What                                                            | do you want t                                                                                                    | to do?                                                                                     |                                            |                 |                  | 1           |
| C Co                                                            | onnect to th                                                                                                    | e Internet                                                                                 |                                            |                 |                  |             |
| Co                                                              | onnect to the l                                                                                                    | Internet so you c                                                                          | an browse tl                               | ne Web and      | read email.      |             |
| @ Co                                                            | nnect to th                                                                                                    | ne network at                                                                              | my workpl                                  | ace             |                  |             |
| Co                                                              | nnect to a bu                                                                                                    | usiness network (<br>another location                                                      | (using dial-up                             |                 | you can work fi  | rom home,   |
| C Se                                                            | et up a hom                                                                                                    | e or small offi                                                                            | ice networl                                | c               |                  |             |
| Co                                                              | onnect to an e                                                                                                    | existing home or                                                                           | small office n                             | etwork or se    | t up a new one   | Û.          |
| C Se                                                            | et up an adv                                                                                                    | vanced conne                                                                               | ection                                     |                 |                  |             |
| Co                                                              | onnect directly                                                                                                    | to another com                                                                             | iputer using y                             |                 |                  | d port, or  |
|                                                                 |                                                                                                    | outer so that othe                                                                         |                                            |                 |                  |             |
|                                                                 |                                                                                                    |                                                                                            |                                            |                 |                  |             |
|                                                                 |                                                                                                    |                                                                                            |                                            |                 |                  |             |
|                                                                 |                                                                                                    |                                                                                            |                                            | < Back          | Next >           | Cance       |
|                                                                 |                                                                                                    |                                                                                            |                                            |                 |                  |             |
|                                                                 |                                                                                                    |                                                                                            |                                            |                 |                  |             |
|                                                                 |                                                                                                    |                                                                                            | 3 <del></del>                              |                 |                  |             |
| onnect                                                          | ion Wizard                                                                                                    |                                                                                            |                                            |                 |                  |             |
|                                                                 |                                                                                                    |                                                                                            |                                            |                 |                  |             |
| twork                                                           | Connection                                                                                                    |                                                                                            | network at u                               | our workplac    | ce?              | 6           |
| twork                                                           | Connection                                                                                                    | o connect to the                                                                           | network at y                               | our workplad    | ce?              | é           |
| twork<br>How d                                                  | Connection                                                                                                    | o connect to the                                                                           | network at y                               | our workplac    | ce?              | 4           |
| twork<br>How d                                                  | Connection<br>lo you want to<br>the following                                                                                 | connect to the                                                                             | network at y                               | our workplac    | ce?              |             |
| twork<br>How d<br>Create                                        | Connection<br>lo you want to<br>the following<br>al-up conne                                                                  | o connect to the<br>connection:<br>ection                                                  |                                            |                 | 2,2,2,2          | ses Dinital |
| twork<br>How d<br>Create                                        | Connection<br>lo you want to<br>the following<br>al-up conne                                                                  | connect to the<br>connection:<br>ection<br>a modem and a r                                 |                                            |                 | 2,2,2,2          | ses Digital |
| twork<br>How d<br>Create<br>C Di<br>Co<br>Ne                    | Connection<br>to you want to<br>the following<br>al-up conne<br>nnect using a<br>twork (ISDN)                                 | connect to the<br>connection:<br>ection<br>a modem and a r                                 | egular phone                               |                 | 2,2,2,2          | ces Digital |
| twork<br>How d<br>Create<br>C Di<br>Co<br>Ne<br>Co<br>Vin<br>Co | Connection<br>to you want to<br>the following<br>al-up conne<br>mect using a<br>twork (ISDN)<br>tual Private<br>mect to the r | o connect to the<br>connection:<br>ection<br>a modem and a n<br>phone line.                | egular phone                               | i line or an Ir | ntegrated Servic |             |
| twork<br>How d<br>Create<br>C Di<br>Co<br>Ne<br>Co<br>Vin<br>Co | Connection<br>to you want to<br>the following<br>al-up conne<br>nnect using a<br>twork (ISDN)                                 | connect to the<br>connection:<br>ection<br>a modem and a m<br>phone line.<br>e Network cor | egular phone                               | i line or an Ir | ntegrated Servic |             |
| twork<br>How d<br>Create<br>C Di<br>Co<br>Ne<br>Co<br>Vin<br>Co | Connection<br>to you want to<br>the following<br>al-up conne<br>mect using a<br>twork (ISDN)<br>tual Private<br>mect to the r | connect to the<br>connection:<br>ection<br>a modem and a m<br>phone line.<br>e Network cor | egular phone                               | i line or an Ir | ntegrated Servic |             |
| twork<br>How d<br>Create<br>C Di<br>Co<br>Ne<br>Co<br>Vin<br>Co | Connection<br>to you want to<br>the following<br>al-up conne<br>mect using a<br>twork (ISDN)<br>tual Private<br>mect to the r | connect to the<br>connection:<br>ection<br>a modem and a m<br>phone line.<br>e Network cor | egular phone                               | i line or an Ir | ntegrated Servic |             |
| twork<br>How d<br>Create<br>C Di<br>Co<br>Ne<br>Co<br>Vin<br>Co | Connection<br>to you want to<br>the following<br>al-up conne<br>mect using a<br>twork (ISDN)<br>tual Private<br>mect to the r | connect to the<br>connection:<br>ection<br>a modem and a m<br>phone line.<br>e Network cor | egular phone                               | i line or an Ir | ntegrated Servic |             |
| twork<br>How d<br>Create<br>C Di<br>Co<br>Ne<br>Co<br>Vin<br>Co | Connection<br>to you want to<br>the following<br>al-up conne<br>mect using a<br>twork (ISDN)<br>tual Private<br>mect to the r | connect to the<br>connection:<br>ection<br>a modem and a m<br>phone line.<br>e Network cor | egular phone                               | i line or an Ir | ntegrated Servic |             |
| twork<br>How d<br>Create<br>C Di<br>Co<br>Ne<br>Co<br>Vin<br>Co | Connection<br>to you want to<br>the following<br>al-up conne<br>mect using a<br>twork (ISDN)<br>tual Private<br>mect to the r | connect to the<br>connection:<br>ection<br>a modem and a m<br>phone line.<br>e Network cor | egular phone                               | i line or an Ir | ntegrated Servic | -           |
| twork<br>How d<br>Create<br>C Di<br>Co<br>Ne<br>Co<br>Vin<br>Co | Connection<br>to you want to<br>the following<br>al-up conne<br>mect using a<br>twork (ISDN)<br>tual Private<br>mect to the r | connect to the<br>connection:<br>ection<br>a modem and a m<br>phone line.<br>e Network cor | egular phone                               | i line or an Ir | ntegrated Servic |             |
| twork<br>How d<br>Create<br>C Di<br>Co<br>Ne<br>Vin<br>Co       | Connection<br>to you want to<br>the following<br>al-up conne<br>mect using a<br>twork (ISDN)<br>tual Private<br>mect to the r | connect to the<br>connection:<br>ection<br>a modem and a m<br>phone line.<br>e Network cor | egular phone<br>nnection<br>virtual privat | i line or an Ir | ntegrated Servic | _           |

Step 2. Enter the name of PPTP connection.

| w Connection Wizard                                      |                                               |
|----------------------------------------------------------|-----------------------------------------------|
| Connection Name<br>Specify a name for this connection to | your workplace.                               |
| Type a name for this connection in the f                 | following box.                                |
| Company Name                                             |                                               |
| 202.129.109.92                                           |                                               |
| For example, you could type the name of will connect to. | of your workplace or the name of a server you |
|                                                          |                                               |

# Step 3. Enter PPTP server IP.

| Connection Wizard                                              |                     |                   |           |
|----------------------------------------------------------------|---------------------|-------------------|-----------|
| VPN Server Selection<br>What is the name or address of the VPN | server?             |                   |           |
| Type the host name or Internet Protocol (I connecting.         | P) address of the c | computer to whicl | h you are |
| Host name or IP address (for example, mid                      | crosoft.com or 157. | 54.0.1 ):         |           |
| 202.129.109.92                                                 |                     |                   |           |
|                                                                |                     |                   |           |
|                                                                | < Back              | Next >            | Cancel    |

Step 4. enter the username and password and then click "Connect" button

| 9 |
|---|
| 2 |
|   |
|   |
|   |
|   |
|   |
|   |

Try to ping the 192.168.0.1 from remote user

```
C: >>ping 192.168.0.1

Pinging 192.168.0.1 with 32 bytes of data:

Reply from 192.168.0.1: bytes=32 time=275ms TTL=254

Reply from 192.168.0.1: bytes=32 time=1ms TTL=254

Reply from 192.168.0.1: bytes=32 time=2ms TTL=254

Reply from 192.168.0.1: bytes=32 time=3ms TTL=254

Ping statistics for 192.168.0.1:

Packets: Sent = 4, Received = 4, Lost = 0 (0% loss),

Approximate round trip times in milli-seconds:

Minimum = 1ms, Maximum = 275ms, Average = 70ms
```